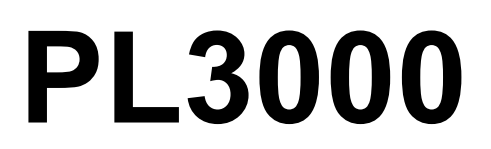

### **12 DIGIT HEAVY DUTY PRINTING CALCULATOR**

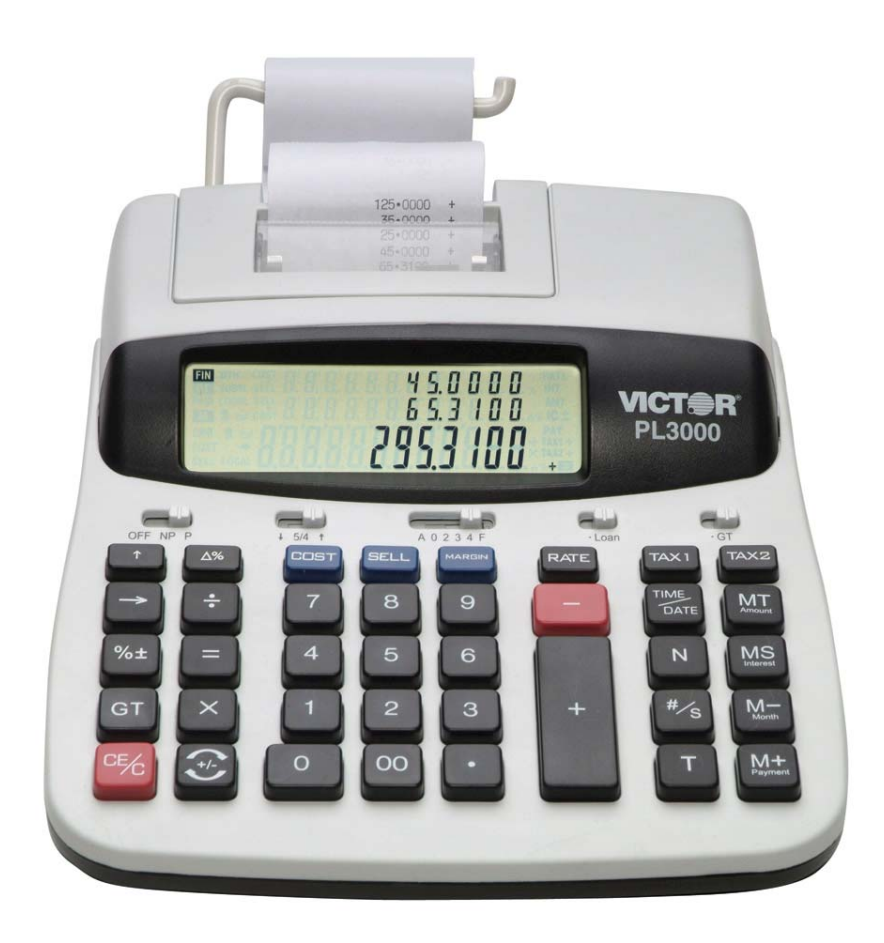

# **INSTRUCTION MANUAL**

### **Preface**

Congratulations on your choice of a Victor electronic calculator. Careful design, quality materials, painstaking workmanship, and advanced research and production facilities have given you a calculator that, with proper care, will provide you years of trouble-free service. To assure future optimum performance, ask your Victor representative about low-cost protection offered by Victor's Extended Guarantee Protection Program.

This operating manual describes the features and operation of the Victor PL 3000 electronic calculator.

### **TABLE OF CONTENTS**

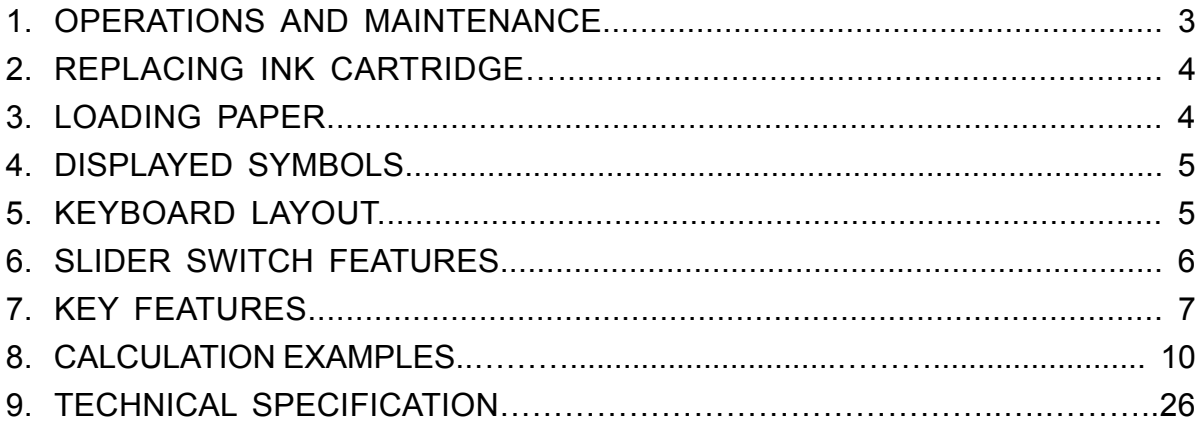

#### **1. OPERATIONS AND MAINTENANCE**

**Printer Switch** – This switch is located on upper portion of the keyboard. Slide the switch depend on your application.

- OFF Power OFF the Calculator.
- NP Non-print mode, if only the display is needed.
- P Print mode, if you wish to have the printer to be operational.

#### **CAUTIONS**

- The calculator must not be covered when turned on. This will cause the unit to overheat.
- Do not use organic solutions such as alcohol to clean the housing.
- Do not use or leave the calculator in direct sun light. Areas subject to quick temperature changes, high humidity and dirt should be avoided.

### **2. REPLACING INK CARTRIDGE**

- 1. Remove printer cover.
- 2. Remove ink cartridge.
- 3. Insert new cartridge.

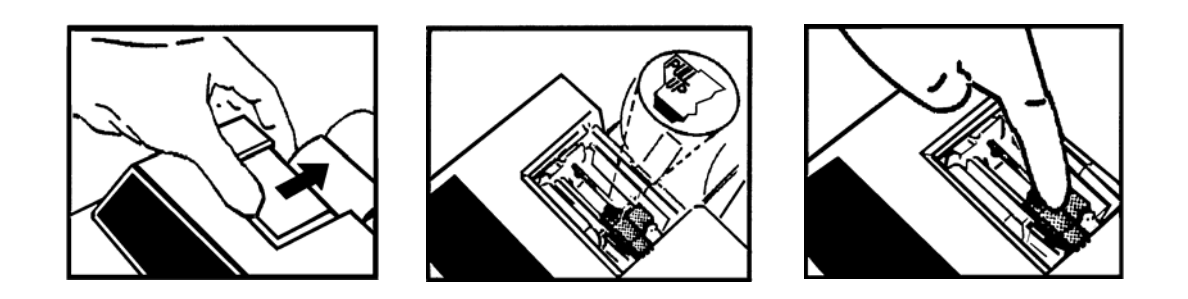

### **3. LOADING PAPER**

- 1. Plug in calculator and turn it on.
- 2. Cut or tear evenly the end of paper rolls to get a straight, even edge for proper feeding through the printer head.
- 3. While holding the paper roll in one hand, feed the paper from the bottom of the roll and insert into the paper slot at the back of the calculator.
- 4. Depress paper feed key until the paper catches and advances through the printer.
- 5. Place the paper roll on the dual paper holders.

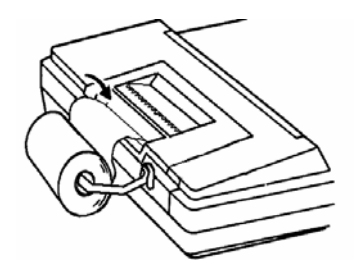

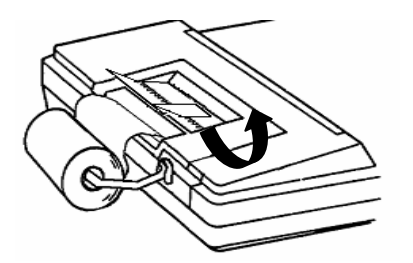

Correct method of removing the paper

PLEASE TAKE NOTE :

- 1. Please **DO NOT** pull the paper in a reverse way once the paper is loaded into the printer.
- 2. Please **DO NOT** pull the paper out from the printer.
- **3. ALWAYS** tear the paper with a Paper Cutter before removing the paper from the printer.

### **4. DISPLAYED SYMBOLS**

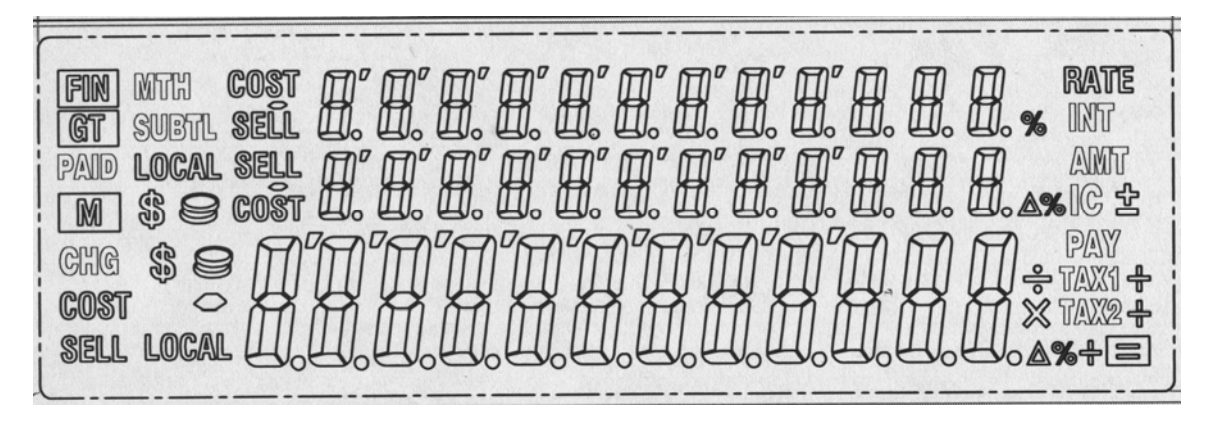

### **5. KEYBOARD LAYOUT**

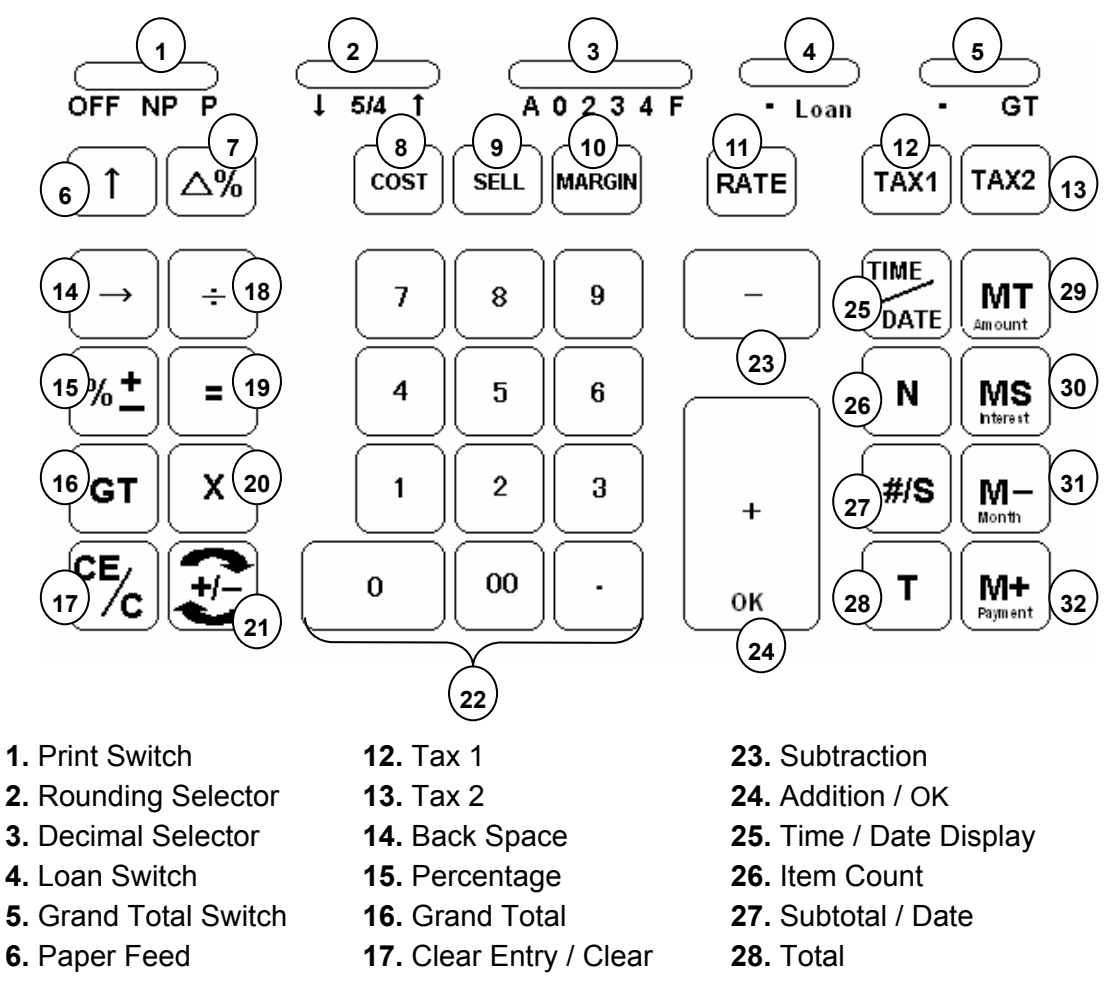

- 
- **7.** Delta Percentage **18.** Division **29.** Memory Total / Amount

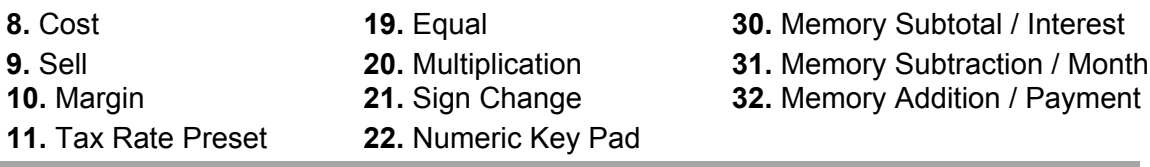

**6. SLIDER SWITCH FEATURES** 

## **1. OFF NP P Printer Selects Switch**

**OFF** Turn OFF the calculator.

**NP** (Non-print) Printer is activated only when feed key or non-add/date key is pressed.

**PRINT** Printer is activated as long as calculator is turned on.

### **2.** ↓ **5/4** ↑ **Rounding Switch**

↓ Absolute round down.

- **5/4** Final result is rounded up if the 1<sup>st</sup> digit not to be printed is 5 or more and rounded down if the  $1<sup>st</sup>$  digit not to be printed is 4 or less.
- ↑ Absolute round up.

### **3. A 0 2 3 4 F Decimal Point Selector**

- **A** Add mode. The decimal point is automatically placed before the last two digits in addition and subtraction.
- **0,2,3,4** For multiplication and division, decimal point is set to the result of calculation. For addition and subtraction, decimal point is set to all entries. To all the results, number in the decimal place to the last decimal place designated will be rounded. For example, number at 3<sup>rd</sup> decimal place is rounded at "2" position.
- **F** Automatic floating point for decimally accurate computing. Decimal point is entered at desired position and the decimal point is automatically shifted to the right is under 14 digits of integer.

### **4. Loan Switch**

•Memory calculation is on. Loan calculation is off. MT, MS, M-, and M+ keys are activated.

**Loan** Loan calculation is on. Memory calculation is off. Amount, Interest, Month, and Payment keys are activated.

### **5. Grand Total Switch**

- Calculation without Grand Total
- **GT** Any total taken with the **T** key is automatically accumulated to Grand Total. The accumulated grand total can be recalled by pressing the **GT** key.

#### **7. KEY FEATURES**

#### **6. [**↑**] Paper feed key**

Advance the paper roll.

#### **7. [**Δ**%] Delta Percentage**

 Automatically compares any two amounts and then calculates and prints the percent change.

#### **8. [COST] Cost key**

 Calculate amount exclude profit margin. Used to enter the cost when determining the margin or sell price.

#### **9. [SELL] Sell key**

 Calculate amount include profit margin. Used to enter the sell price when determining the cost or margin.

#### **10. [MARGIN] Profit margin**

Used to enter profit margin. Used to enter the profit margin when determining the cost or sell price.

#### **11. [RATE] TAX rate preset key**

Used to enter TAX rate.

#### **12. [TAX1] Tax 1 key**

Calculate an amount **Value Added Tax (VAT)** with tax rate preset by **RATE** key. Use **+** key for calculating an amount including VAT, and **–** key for calculating an amount excluding VAT.

#### **13. [TAX2] Tax 2 key**

Calculate an amount VAT with tax rate preset by **RATE** key. Use **+** key for calculating an amount including VAT, and **–** key for calculating an amount excluding VAT.

#### **14. [**→**] Right shift key**

Deletes right most character of a live entry

#### **15. [%+] Percent key**

Completes percent calculation when Multiple or Division key is used.

#### **16. [GT] Grand Total key**

Print and clear the Grand Total Accumulator.

#### **17. [CE/C] Clear Entry / Clear key**

Clears a live entry by pressing this key once. Press twice to clear the accumulator or pending calculation. Does not clear the Memory or Grand total.

#### **18. [**÷**] Division key**

To divide, enter the number to be divided (dividend) then depress the Divide key. Then enter the second number (divisor) and depress Equals or other keys as necessary to obtain a result. If the key is depressed repeatedly, it will make sequential division calculations.

#### **19. [=] Equal key**

To get the result in multiplication or division.

#### **20. [X] Multiplication key**

To multiply, enter the first number (multiplicand) and depress the Times key. Then enter the second number (multiplier) and depress Equals or other keys as necessary to obtain a result. If the key is depressed repeatedly, it will make sequential multiple calculations.

#### **21. [+/-] Sign change key**

Reverse the sign on the display.

#### **22. [0]-[9], [00] & [**•**] Numeric keys.**

 Any numeral over 12 digits will be ineffective. When decimal point key is used more than once in one numeral, the first decimal point will be considered as effective.

#### **23. [**−**] Minus key**

Subtracts an amount from the accumulator. To subtract the same amount more than one time (repeat subtraction), enter that amount once and depress the Minus key as many times as necessary. If this key is depressed immediately after **[%]** key, it works as percent minus key.

#### **24. [+] Plus key**

 Adds an amount to the accumulator. To add the same amount more than one time (repeat addition), enter that amount once and depress the Plus key as many times as necessary. If this key is depressed immediately after **[%]** key, it works as percent plus key.

#### **25. [TIME/DATE] Time and Date display key**

 Used to display or program the date and time. Depressing this key once will cause the date to display, a second depression will display the time. Holding the key down for three seconds will cause the date or time to flash, this is the program mode.

#### **26. [N] Item Count key**

Calculations with item count.

#### **27. [# / S] Date / Subtotal key**

 **#:** Prints the entered figure as an identifier or invoice number with the "#" symbol.

**S:** Prints a Subtotal of the numbers in the accumulator without clearing the accumulator. Used if the operator needs to see what's in the accumulator, then proceed without clearing the accumulator.

#### **28. [T] Total key**

Prints and clears the accumulator. When this key is pressed with the "GT" switch on, the result is accumulated automatically in the grand total memory.

#### **29. [MT / Amount] Memory Total key / Amount**

#### **If the Loan switch is off, MT is activated and if the Loan switch is on, Amount is activated.**

- **MT:** Prints and clears the memory.
- **Amount:** If this key is pressed after a value is entered, it is entered as the Loan Amount. However, if Interest, Month, and Payment are entered in prior or modification is done on any of the three as above in prior, user can calculate / recalculate the Loan Amount by press this key.

#### **30. [MS / Interest] Memory Subtotal key / Interest If the Loan switch is off, MS is activated and if the Loan switch is on, Interest is activated.**

- **MS:** Prints but do not clear the memory.
- **Interest:** If this key is pressed after a value is entered, it is entered as the Loan Interest. However, if Amount, Month, and Payment are entered in prior or modification is done on any of the three as above in prior, user can calculate / recalculate the Loan Interest by press this key.

#### **31. [M− / Month] Memory Minus key / Months**

#### **If the Loan switch is off, M- is activated and if the Loan switch is on, the Month function is activated.**

- **M−:** Subtracts an amount from memory. If there is a live calculation pending, the Memory Minus key will complete the calculation and subtract the amount from Memory.
- **Month:** If this key is pressed after a value is entered, it is entered as Number of Months to settle the Loan. If Amount, Interest, and Payment are entered in prior, or modification is done on any of the three as above in prior, user can calculate / recalculate the Number of Months by press this key.

#### **32. [M+ / Payment] Memory Plus key / Payment**

#### **If the Loan switch is off, M+ is activated and if the Loan switch is on, the Payment function is activated.**

- **M+:** Adds an amount to memory. If there is a live calculation pending, the Memory plus key will complete the calculation and accumulate the result to Memory.
- **Payment:** If this key is pressed after a value is entered, it is entered as the Payment. If Amount, Interest, and Months are entered in prior, or modification is done on any of the three as above in prior, user can calculate / recalculate the Payment by press this key.

#### **8. CALCULATION EXAMPLES**

#### 1. ADDITION / SUBTRACTION

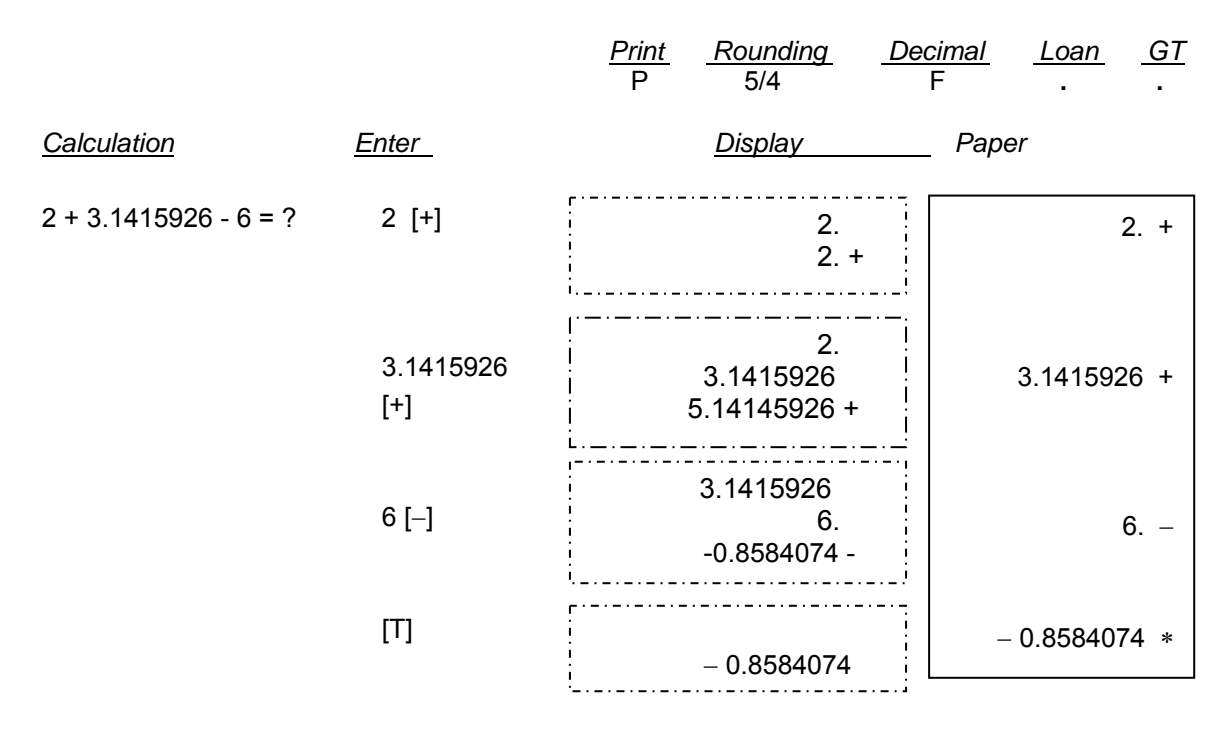

#### 2. ADDITION / SUBTRACTION IN ADD MODE

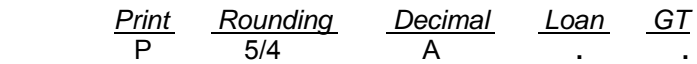

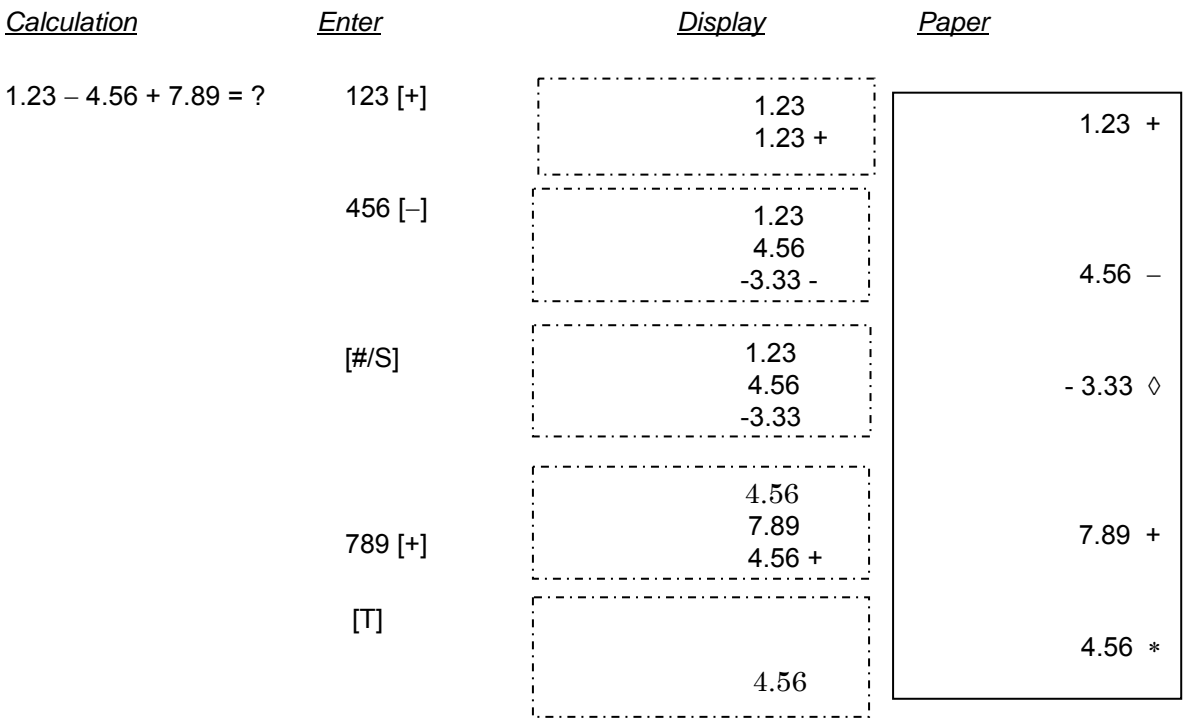

### 3. ITEM COUNT PRESETTING

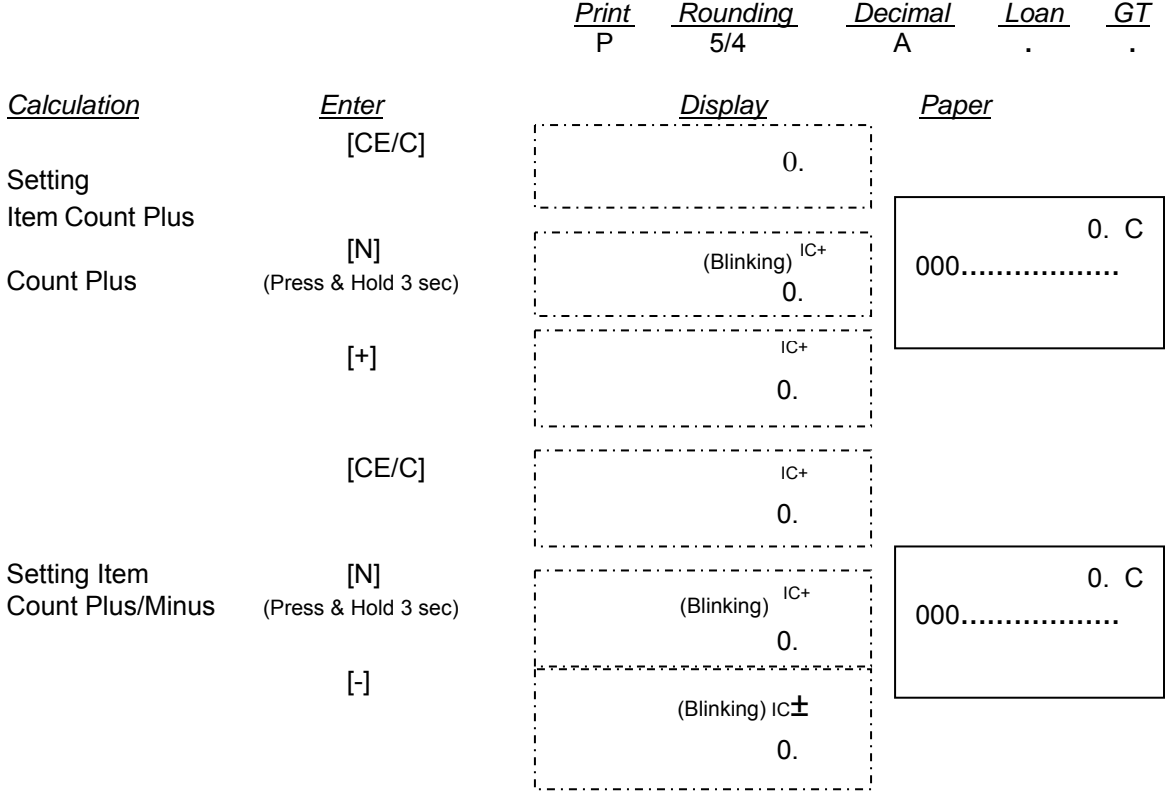

### 4. ADDITION / SUBTRACTION WITH ITEM COUNT

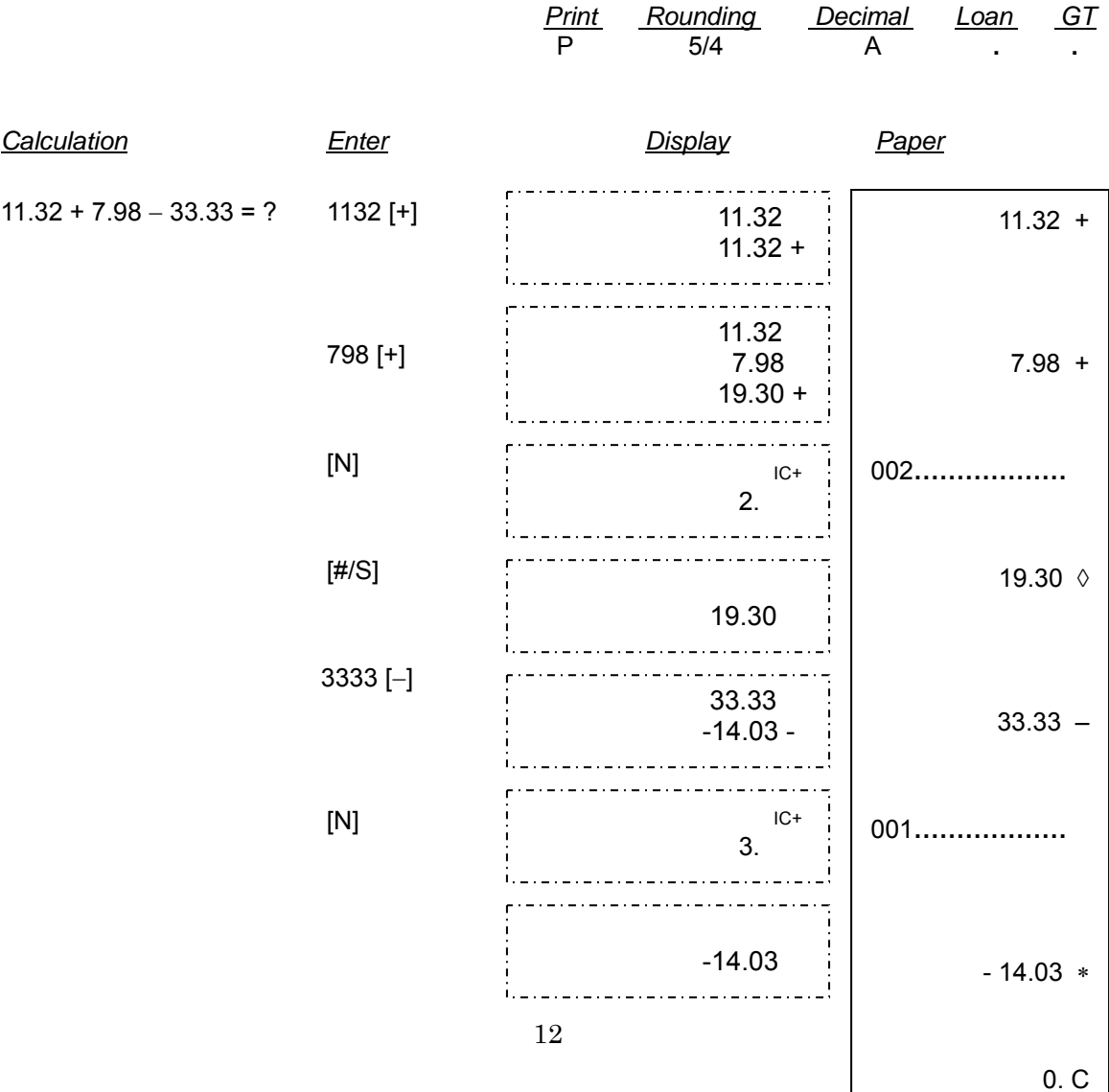

Download from Www.Somanuals.com. All Manuals Search And Download.

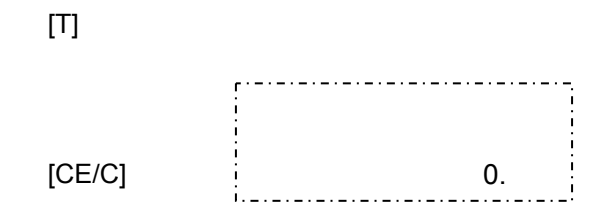

### 5. GRAND TOTAL MEMORY

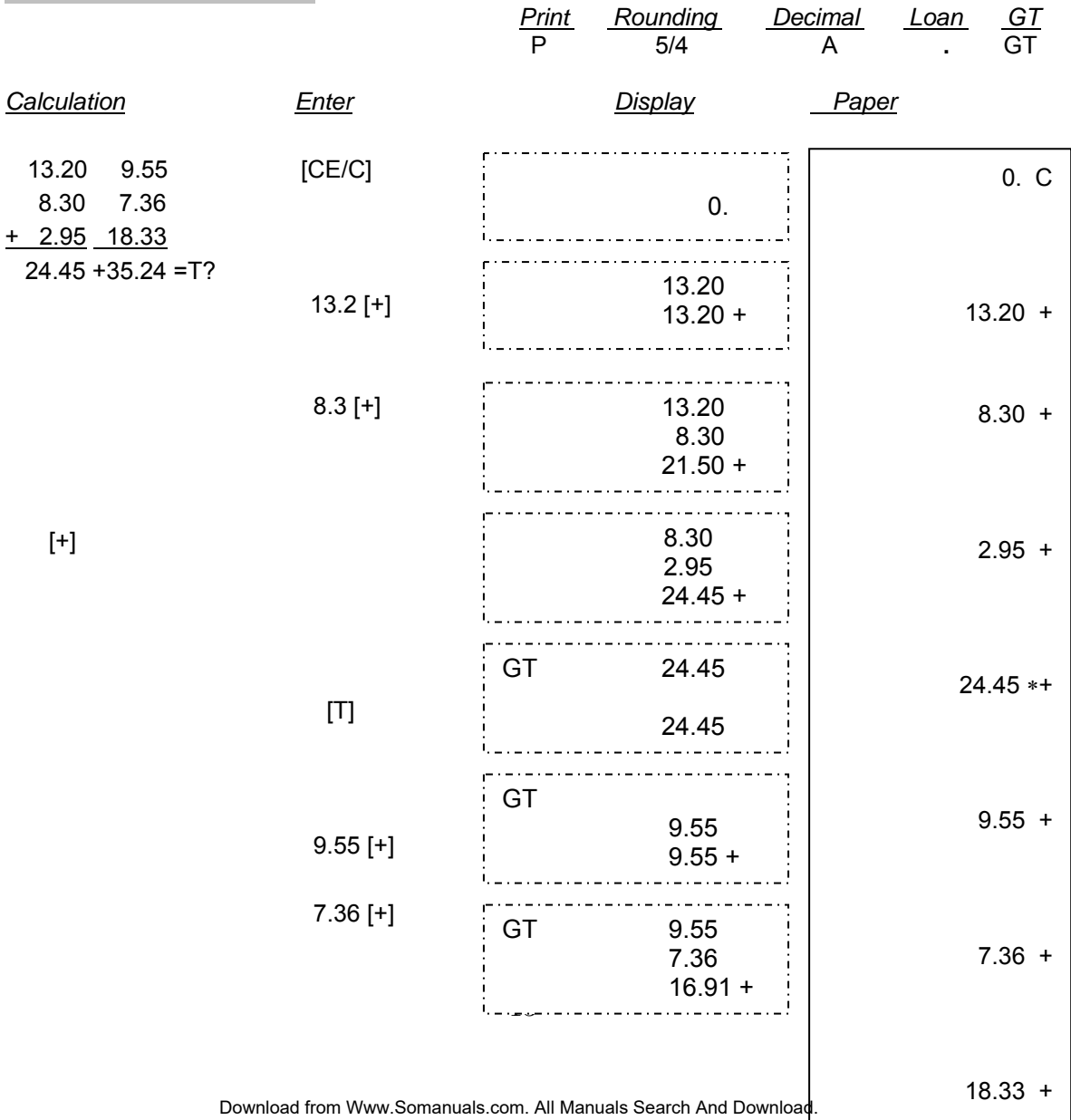

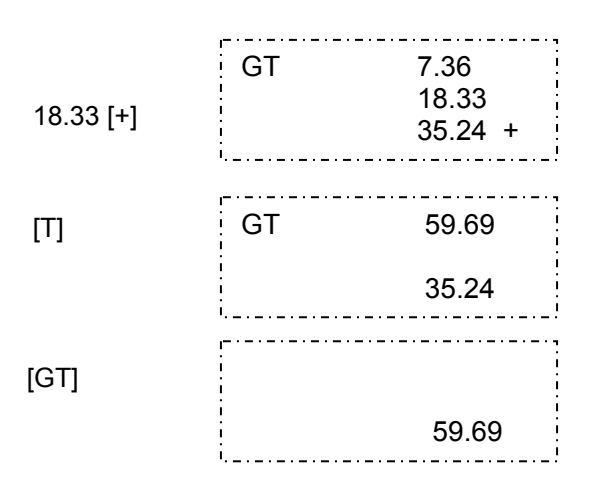

### 6. REPETATIVE CALCULATION WITH REFERENCE TO DATE

|                                             |                                                                                                    | $\frac{Print}{P}$ | Rounding<br>5/4           | Decimal<br>A | Loan       | $G_I$    |
|---------------------------------------------|----------------------------------------------------------------------------------------------------|-------------------|---------------------------|--------------|------------|----------|
| Calculation                                 | Enter                                                                                                    |                   | Display                   | Paper        |            |          |
| $6.54 + 6.54 + 6.54 -$<br>$7.89 - 7.89 = ?$ | 9.21.2007<br>[#/S]                                                                                                    |                   | 9.212007                  |              | #9.21.2007 |          |
|                                             | 654 [+]                                                                                                    |                   | 6.54<br>$6.54 +$          |              |            | $6.54 +$ |
|                                             |                                                                                                    |                   | 6.54<br>6.54<br>$13.08 +$ |              |            | $6.54 +$ |
|                                             | $[+]% \centering \includegraphics[width=0.9\textwidth]{images/TrDiM1.png} \caption{The figure shows the number of parameters in the left and right. The left is the number of parameters in the right.} \label{TrDiM2}$                                                                                                    |                   | 6.54<br>6.54<br>$19.62 +$ |              |            | $6.54 +$ |
|                                             | 789 [-]                                                                                                    |                   | 6.54<br>7.89<br>$11.73 -$ |              |            | $7.89 -$ |
|                                             | $\left[ -\right] % \begin{minipage}[b]{.45\linewidth} \centering \includegraphics[width=\textwidth]{figs/fig_4-1} \caption{The number of times in the left and right.} \label{fig:fig_4-1} \end{minipage} \vspace{0.05\linewidth} \vspace{0.05\linewidth} \vspace{0.05\linewidth} \vspace{0.05\linewidth} \vspace{0.05\linewidth} \vspace{0.05\linewidth} \vspace{0.05\linewidth} \vspace{0.05\linewidth} \vspace{0.05\linewidth} \vspace{0.05\linewidth} \vspace{0.05\linewidth} \vspace{0.05\linewidth} \vspace{0.05\linewidth} \$ |                   | 7.89<br>7.89<br>$3.84 -$  |              |            | $7.89 -$ |
|                                             |                                                                                                    | 14                |                           |              |            | $3.84*$  |

Download from Www.Somanuals.com. All Manuals Search And Download.

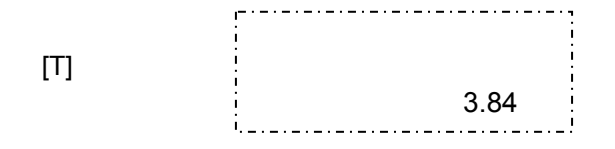

### 7. ROUNDING FOR ADDITION / SUBTRACTION

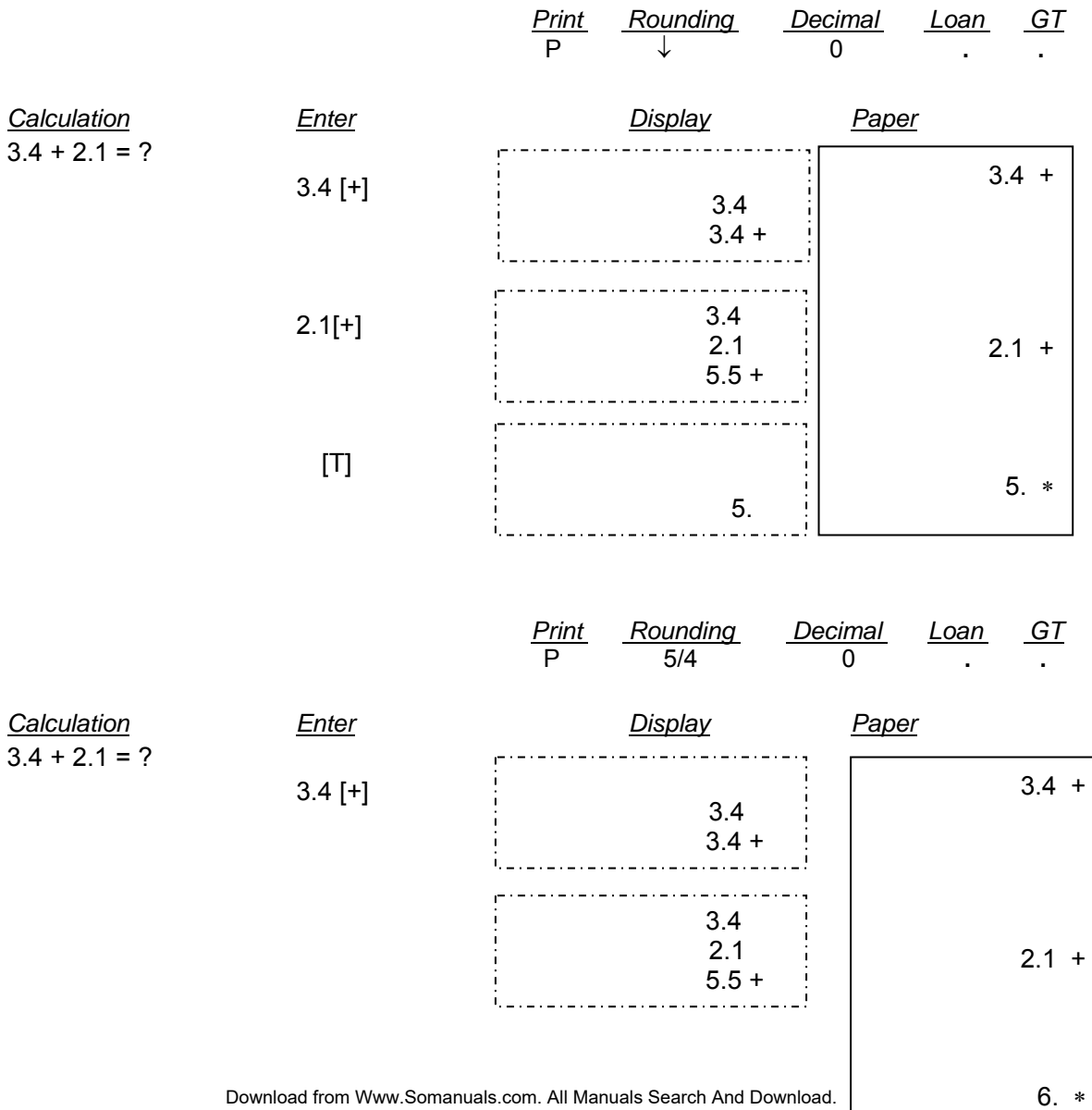

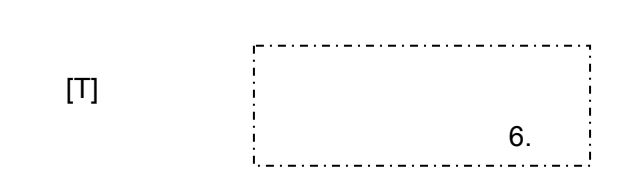

2.1[+]

### 8. RIGHT SHIFT

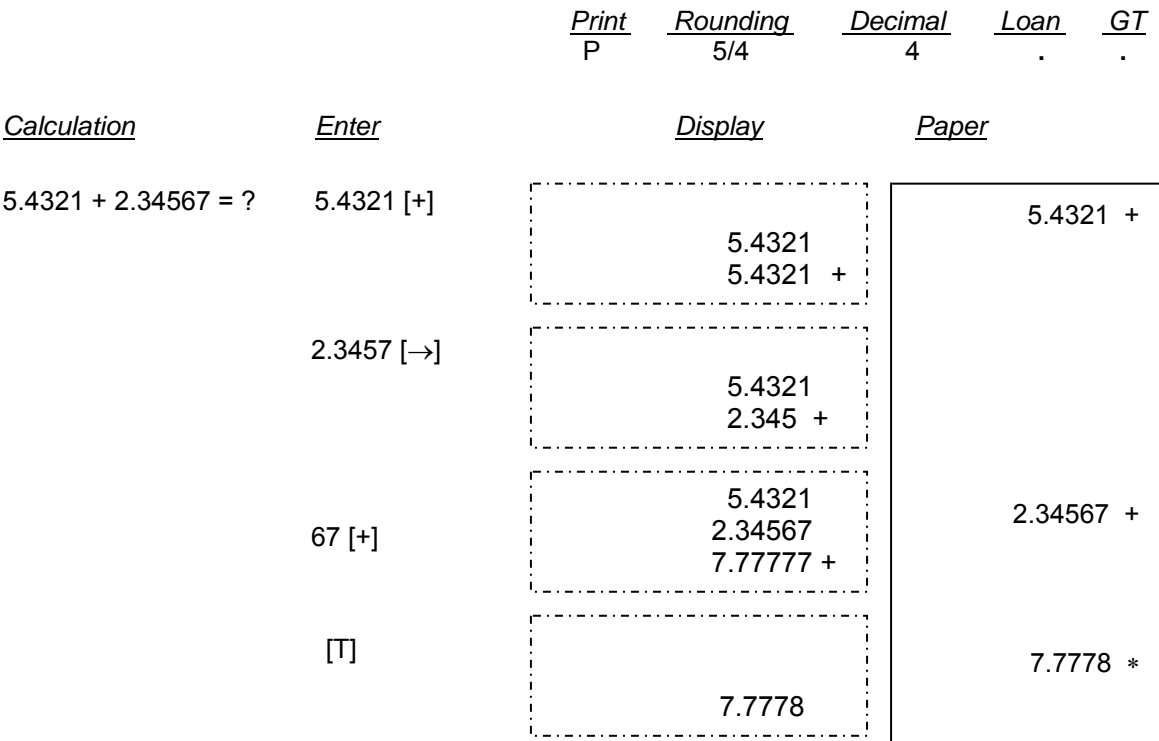

### 9. CONSTANT MULTIPLICATION

*Print Rounding Decimal Loan GT*

![](_page_16_Figure_0.jpeg)

![](_page_16_Picture_174.jpeg)

### 10. CONSTANT DIVISION

![](_page_16_Picture_175.jpeg)

### 11. DISCOUNT CALCULATION

![](_page_16_Picture_176.jpeg)

![](_page_17_Picture_184.jpeg)

### 12. DELTA PERCENTAGE CALCULATION

![](_page_17_Picture_185.jpeg)

### 13. PROFIT MARGIN

![](_page_17_Picture_186.jpeg)

![](_page_18_Picture_165.jpeg)

### 14. MEMORY CALCULATION

![](_page_18_Picture_166.jpeg)

![](_page_19_Figure_0.jpeg)

#### 15. TAX RATE PRESETTING

[T]

![](_page_19_Figure_2.jpeg)

### 16. TAX CALCULATION

![](_page_20_Picture_194.jpeg)

Download from Www.Somanuals.com. All Manuals Search And Download.

![](_page_21_Picture_184.jpeg)

TAX2-  $=$ 

#### 17. DATE AND TIME DISPLAY PRESETTING

Price without Tax  $2 = ?$  [TAX 2]  $[-]$ 

![](_page_21_Figure_2.jpeg)

#### 18. LOAN CALCULATION

Note : The « FIN » symbol is displayed when Loan Calculation is ON.

![](_page_22_Picture_121.jpeg)

Example : Assume you are interested in purchasing a house for 100,000.

The interest rate is 6.5%. You want to finance the loan over a period of 180 months. Calculate for payment per month.

#### **Payment Calculation**

![](_page_22_Figure_6.jpeg)

 $[# / S]$ 

![](_page_23_Picture_121.jpeg)

Note: To re-solve the loan amount for a different payment, interest, or months, press the amount key and follow the prompts. Press OK to accept existing figures or enter new figure, and press OK.

### **Interest Calculation**

![](_page_23_Picture_122.jpeg)

### **Month Calculation**

![](_page_24_Picture_193.jpeg)

### **Amount Calculation**

![](_page_24_Picture_194.jpeg)

# **9. TECHNICAL SPECIFICATIONS**

![](_page_25_Picture_53.jpeg)

Weight: 895 gram

Free Manuals Download Website [http://myh66.com](http://myh66.com/) [http://usermanuals.us](http://usermanuals.us/) [http://www.somanuals.com](http://www.somanuals.com/) [http://www.4manuals.cc](http://www.4manuals.cc/) [http://www.manual-lib.com](http://www.manual-lib.com/) [http://www.404manual.com](http://www.404manual.com/) [http://www.luxmanual.com](http://www.luxmanual.com/) [http://aubethermostatmanual.com](http://aubethermostatmanual.com/) Golf course search by state [http://golfingnear.com](http://www.golfingnear.com/)

Email search by domain

[http://emailbydomain.com](http://emailbydomain.com/) Auto manuals search

[http://auto.somanuals.com](http://auto.somanuals.com/) TV manuals search

[http://tv.somanuals.com](http://tv.somanuals.com/)